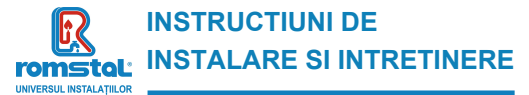

Revizia nr. 0 / noiembrie 2021

 $\epsilon$ 

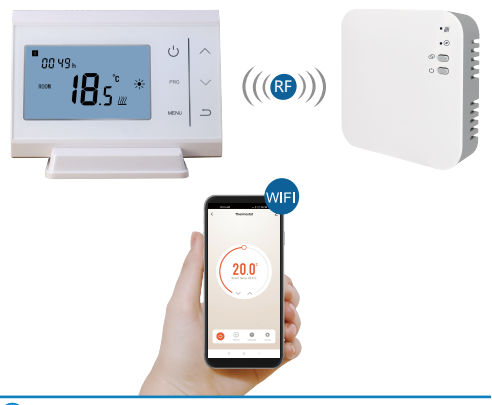

 **Romana**(01-08) **Ukrainian**(09-16) **Bulgarian**(17-24) **Serbian**(25-33)

**Brand:** HABITAT Termostat Habitat programabil wireless, WIFI **Model:** WT11 **Cod Romstal:** 39T0558

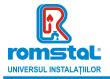

Acest smart termostat a fost dezvoltat pentru a avea capacitatea de a actiona sistemele de incalzire electrica si clasice comutand pe ON si OFF utilizand o temperatura setata si un timp setat de la distanta in orice moment si oriunde.

# **Functii**

- Ɣ Control WIFI
- Ɣ Control vocal
- Ɣ 4 perioade programabile pe zi
- Ɣ Functia de blocare pentru copii
- Ɣ Detectarea ferestrei deschise
- Ɣ Protectie antiinghet
- Display-ul mare poate fi citit clar prin luminarea fundalului.
- Ɣ Pe display se afiseaza temperatura setata ca de altfel si temperatura masurata, timpul.
- Temperatura se afiseaza in grade Celsius.
- Termostatul este furnizat cu o rama de fixare pe perete, un suport si un receptor foarte compact (montat pe suprafata).

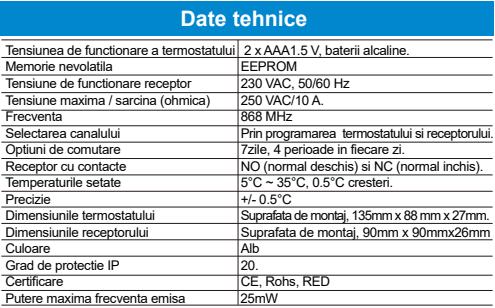

### 【 **Romania** 】 **01**

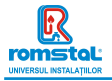

# **Display si butoane**

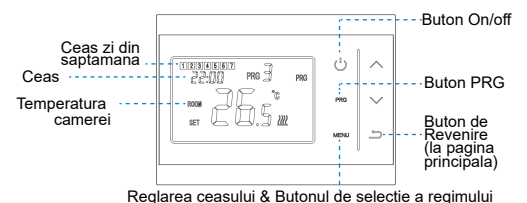

# **Presetare Ceas & Regim de temperatura**

Apasati si mentineti apasat butonul **Menu** timp de 3s, setati ceasul si presetati temperatura fiecarui regim prin apasarea butoanelor **sus** si **jos**, fiecare apasare a butonului Menu permitand trecerea la setarea urmatorului articol.

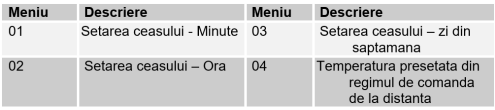

# **Selectarea regimului**

Apasati butonul **Menu** pentru a selecta regimul PRG /regimul MAN/ regimul de comanda de la distanta (PRG mode/MAN mode/Away mode).

#### 【 **Romania** 】 **02**

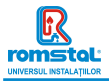

### **Setarea programului**

Apasati si mentineti apasat butonul **PRG** timp de 3s pentru a introduce setarea programului.

Setati programul (Zi din saptamana - Perioada - Ora de pornire - Temperatura) prin apasarea butonului **sus** si **jos**, fiecare apasare a butonului **PRG** va permite trecerea la setarea urmatorului articol.

#### **Setarea standard:**

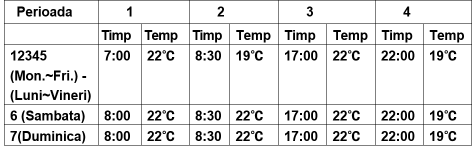

### **Imperecherea codurilor**

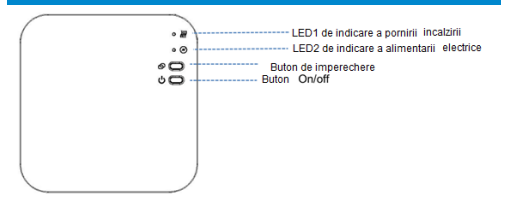

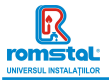

#### **I. Codul de imperechere cu transmitatorul** Običaino je to "združevanie" že aktivirano v tovarni. Če temu ni tako. **lahko sledite spodnjim korakom.**

- 1) Apasati prelung butonul de imperechere a codurilor de pe receptor pana cand LEDUL 1 clipeste rapid.
- 2) Opriti transmitatorul, si apasati prelungit butonul **Menu** pana cand se afiseaza codul pe ecran, si apoi apasati din nou **up**.
- 3) Asteptati putin, LEDUL 1 va inceta sa clipeasca. S-a efectuat imperecherea codurilor.

#### **II. Imperecherea codului cu App**

1) Scanati codul QR, si descarcati aplicatia "Smart Life" APP din google play sau app store

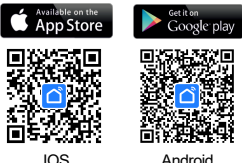

- 2) Instalati aplicatia si inregistrati contul
- 3) Adaugati dispozitivul prin apasarea butonului + din coltul superior
- din dreapta
- 4) Gasiti termostatul " Small Home Appliances-Thermostat(Wi-Fi)" din lista si apasati
- 5) Apasati prelungit B**utonul de imperechere** de pe receptor pentru a introduce conexiunea regimului de conectare wifi, LEDUL 1 va clipi rapid.
- 6) Apasati indicatorul de confirmare ce va clipi rapid "Confirm indicator rapidly blink" - Indicatorul de confirmare va clipi rapid, pe telefon.
- 7) Asteptati un moment pana se efectueaza conexiunea. LEDUL 1 de pe receptor va inceta sa clipeasca. S-a executat cu succes conexiunea Wifi. Daca LEDUL inca clipeste lent, conexiunea nu s-a executat si va rugam sa incercati din nou de la pasul 7.

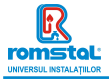

#### **III. Stergerea tuturor imperecherilor**

Apasati lung butonul de imperechere a codurilor si butonul On/Off timp de 5s, pana cand se aprind LEDUL1 si LEDUL2.

Apoi se stinge lumina, ceea ce inseamna ca a fost eliminata imperecherea.

#### **V. Semnal pierdut**

In cazul in care se pierde/decupleaza semnalul RF si WIFI, LEDUL 2 va clipi lent.

# **Detectarea deschiderii ferestrei**

Cand este detectata functia Open Window – Fereastra deschisa, in setarea parametrilor, sistemul va opri automat incalzirea cand se detecteaza o scadere brusca a temperaturii camerei (standard 2°C in 15 minute). Aceasta scadere este provocata in general de deschiderea unei ferestre sau usi fara a opri echipamentul de incalzire in prealabil.

Echipamentul va reveni in regimul anterior de functionare dupa 30 de minute, apoi va disparea **OP**. Apasand orice buton se va iesi din functia OWD in perioada de oprire a incalzirii.

# **Setarea parametrilor**

Opriti termostatul, apasati lung butonul Menu si butonul + timp de 6s pentru a introduce setarea parametrilor. Fiecare apasare a butonului Menu, efectueaza trecerea la setarea articolului urmator. Reglati valoarea prin apasarea butonului + sau –.

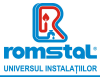

Revizia nr. 0 Noiembrie 2021

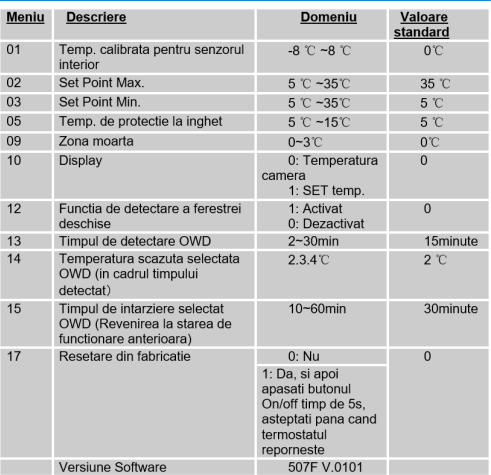

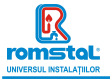

# **Schema conexiunilor electrice**

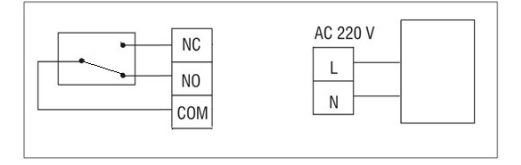

# **Instalare**

#### **Instalarea termostatului pe perete:**

- 1. Separati cu atentie jumatatea frontala a termostatului de placa posterioara prin introducerea unei surubelnite mici cu cap plat in fantele din partea de jos a fetei termostatului.
- 2. Marcati pozitiile celor 2 gauri in perete utilizand placa posterioara ca sablon de pozitionare. Gauriti in pozitiile marcate si introduceti in fiecare gaura cate un diblu de perete. Fixati in siguranta prin insurubare placa posterioara a termostatului pe perete.
- 3. Indepartati capacul bateriilor, si introduceti bateriile.
- 4. Fixati partea frontala a termostatului pe placa posterioara a termostatului.

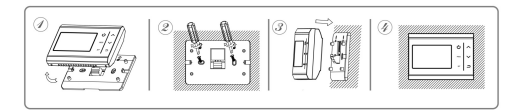

### 【 **Romania** 】 **07**

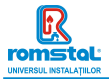

#### **nstalarea receptorului:**

- 1. Utilizand o surubelnita mica, slabiti usor surubul amplasat la baza comutatorului RF. Apoi puteti sa separati cu atentie panoul frontal de placa posterioara a termostatului.
- 2. Pozitionati placa posterioara a comutatorului RF pe perete, fixand pe pozitie suruburile furnizate.
- 3. Conectati cablurile la comutatorul RF conform indicatiilor din schema conexiunilor electrice
- 4. Montati panoul frontal pe placa posterioara, strangeti suruburile de fixare pe suport.
- 5. Porniti alimentarea cu curent electric, se va aprinde LEDUL de alimentare electrica.

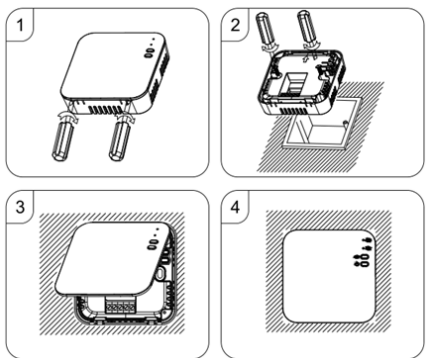

Pasul 1: Utilizand o surubelnita mica, slabiti usor capacul receptorului. Pasul 2: Introduceti termostatul conform instructiunilor din diagrama Pasul 3: Fixati partea frontala a termostatului pe placa posterioara.

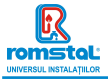

Цифровий кімнатний термостат був розроблений для того, щоб у будь-який час у будь-якому місці дистанційно вмикати та вимикати електричні та звичайні системи опалення за лопомогою заланої температури та часу.

### **Ф**УНКЦЇЇ

- WIFI керування
- Γοποςοκέ νπρακτίμμα
- Програмування 4 періодів на кожний день
- Блокування віл літей
- Виявлення вілкритих вікон
- Захист від замерзання
- Великий дисплей оснашений фоновим освітленням.
- Дисплей відображає встановлену температуру, BUMIDAHY TEMPEDATYDV TA YAC.
- $\bullet$  Відображення температури в градусах Цельсія.
- TepMopervnatop noctaчається з рамкою для настінного кріплення. підставкою та дуже компактним приймачем (настінного монтажу).

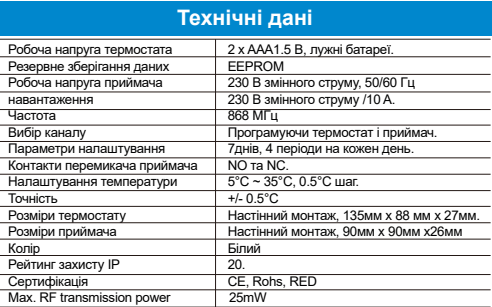

### 【 **Ukrainian** 】 **09**

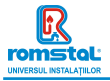

# **Дисплей і кнопки**

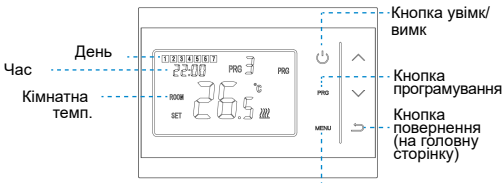

Кнопка налаштування годинника та вибору режиму

#### Годинник і режим темп, попередньо встановлений

Натисніть і утримуйте кнопку «Меню» протягом 3 секунд. встановіть годинник і попередньо встановлену температуру. кожного режиму, натискаючи кнопки вгору та вниз, кожне натискання кнопки **Меню** переходить до наступного налаштування пункту.

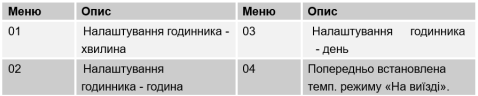

### **Вибір режиму**

Натисніть Меню для вибору режиму програмування, ручного, режиму відпустки.

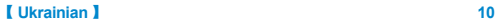

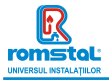

### Налаштування розкладу

Натисніть і утримуйте кнопку PRG(програмування) протягом 3 секунд. шоб увійти в налаштування програми.

Встановіть розклад (Тиждень-Період-Час початку-Температура). ɧɚɬɢɫɤɚɸɱɢɤɧɨɩɤɢ**ɜɝɨɪɭ**ɬɚ**ɜɧɢɡ**ɤɨɠɧɟɧɚɬɢɫɤɚɧɧɹɤɧɨɩɤɢ**PRG**  перейде до наступного пункту налаштування.

#### Haлаштування за замовчуванням:

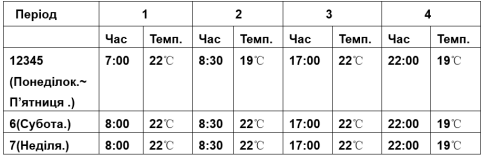

### Синхронізація (сполучення)

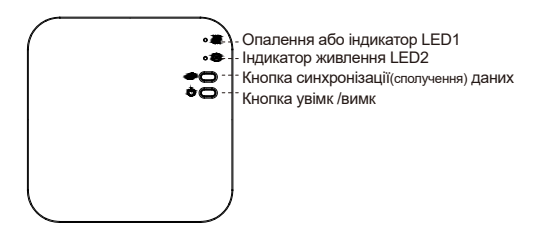

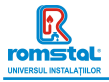

#### I. Синхронізація (сполучення) з приймачем

#### Зазвичай це «сполучення» вже активовано на заволі. Якщо

#### це не так, ви можете виконати наведені нижче дії.

- 1) Натисніть і утримуйте кнопку сполучення коду на приймачі, поки світполіол I ED1 не почне швилко блимати
- 2) Вимкніть термостат та утримуйте кнопку «Меню», доки на eкрані не з'явиться кол. а потім знову натисніть кнопку «Вгору»..
- 3) Зачекайте деякий час, світлодіод LED1 перестане блимати. Сполучення виконано.
- II. Синхронізація (сполучення) з додатком
- 1) Вілскакуйте OR-кол і завантажте долаток «Smart Life» з Google Play abo App Store

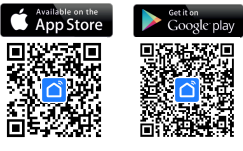

IOS Android

- 2) Встановіть додаток і зареєструйте обліковий запис
- $3)$  Додайте пристрій, натиснувши кнопку + у верхньому правому куті
- *Δ*) 3 HAЙЛІТЬ V CΠИCKV «Small Home Appliances-Thermostat(Wi-Fi)» i натисніть
- 5) Натисніть і утримуйте кнопку сполучення на приймачі, щоб увійти в режим підключення Wi-Fi, індикатор LED1 швидко блиматиме.
- 6) Натисніть «Індикатор підтвердження швидко блимає» на телефоні.
- 7) Зачекайте, поки з'єднання буде завершено. Індикатор LED1 на приймачі перестане блимати. Успішне підключення до Wi-Fi. Якщо світлоліол все ше блимає повільно, це означає, що з'єлнання не вдається, спробуйте ще раз із кроку. 7.

### 【 **Ukrainian** 】 **12**

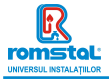

#### **III. Очистити всі сполучення синхронізацію)**

Натисніть та утримуйте обидві кнопки сполучення (синхронізації) і KHOΠKV BBİMKHeHHA/BИMKHEHHA ΠDOTЯΓOΜ 5 CeKVHΠ. JOKИ HE ЗАГОРЯТЬСЯ світлодіоди LED1 та LED2.

Коли вони вимкнуться це означає, що всі сполучення видалені.

#### **IV.** Втрата сигналу

У разі втрати/відключення сигналу RF та WIFI світлодіод LED2 почне повільно блимати

### Виявлення вілкритих вікон

Коли у налаштуваннях параметрів увімкнено функцію виявлення вілкритого вікна, система автоматично зупинить обігрів, коли виявить раптове зниження температури в приміщенні (2°С за 15 хвилин за замовчуванням). Зазвичай це вілбувається коли вікно або лвері відкриваються без вимкнення опалювального приладу. Пристрій повернеться до попереднього режиму роботи через 30 хвилин, після чого ОР зникне. Натискання буль-якої кнопки вийле з функції OWD під час вимкнення опалення.

# Налаштування параметрів

Bимкніть термостат утримуйте кнопки «Меню» та «+» протягом 6 секунд, щоб увійти в налаштування параметрів. Кожне натискання кнопки «Меню» переходить до наступного напаштування пункту. Відрегулюйте значення, натиснувши кнопку + або -.

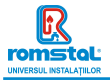

#### Revizia nr. 0 Noiembrie 2021

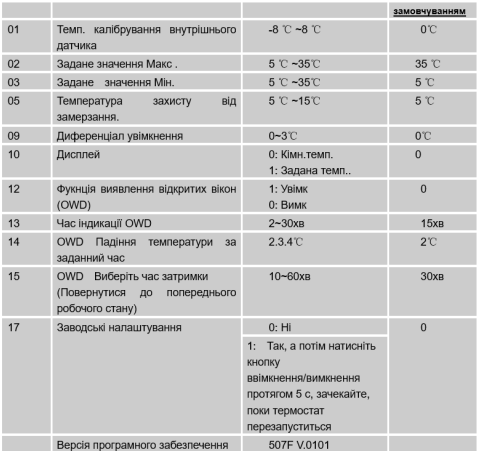

# Схеми підключення

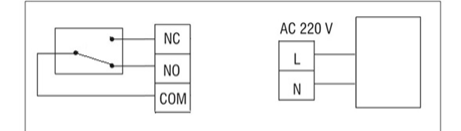

# 【 **Ukrainian** 】 **14**

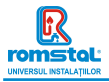

# **Монтаж**

#### Установка термостата на стіну:

- 1. Обережно відокремте передню половину термостата від задньої частини, за допомогою невеликої пласкої відкрутки, через прорізи на нижній поверхні термостата.
- 2. Позначте 2 позиції отворів на стіні, використовуючи задню панель як шаблон позиціонування. Просвердліть у відзначених місцях і вставте в кожен отвір заглушку. Надійно прикрутіть задню панель TepMoctata no ctinu.
- З Зніміть кришку акумулятора та вставте батареї
- 4. Закріпіть передню частину термостата назад на задню пластину термостата.

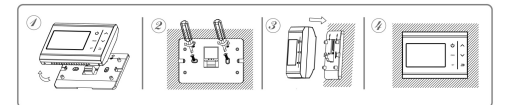

#### Установка приймача:

- 1. Використовуючи маленьку викрутку, злегка послабте гвинт, розташований біля основи RF-перемикача. Потім можна акуратно вілокремити передню панель від задньої.
- 2. Розмістіть задню панель RF-перемикача на стіні, закріпивши на місці за допомогою гвинтів, що входять до комплекту.
- 3. Підключіть кабелі до RF-перемикача, як показано на схемі підключення
- 4. Встановіть передню панель на задню панель, затягніть кріпильний гвинт на основі.
- 5. Увімкніть джерело живлення, світлодіод живлення засвітиться.

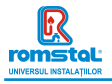

Revizia nr. 0 Noiembrie 2021

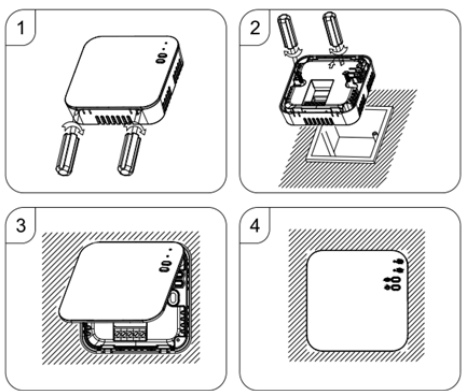

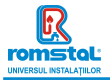

Този "интелигентен" термостат е бил разработен така, че да дава възможност дистанционно по всяко време и навсякъле за включване и изключване на електрически и конвенционални системи за отопление, като използва задавана температура,

### **Функции**

- Управление WIFI
- Гласово управление
- 4 периода за програмиране всеки ден
- $\bullet$  Блокировка от леца
- Функция за откриване на отворен прозорец
- Зашита от замръзване
- Големият дисплей позволява да се чете ясно с подсветката.
- Показване на дисплея на зададена температура, а така също и на измерена температура и време.
- Показване на температурата в градуси по Целзий.
- TepMocrarът се предоставя с рамка за поставяне на стена, основа и много компактен приемник (за открит монтаж).

### **Технически ланни**

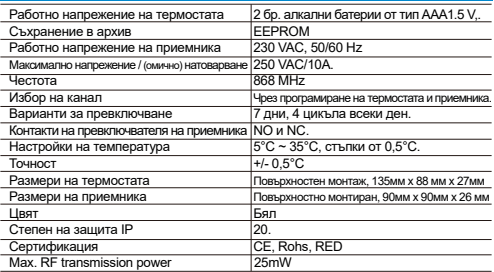

### 【 **Bulgarian** 】 **17**

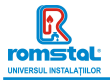

# Дисплей и бутони

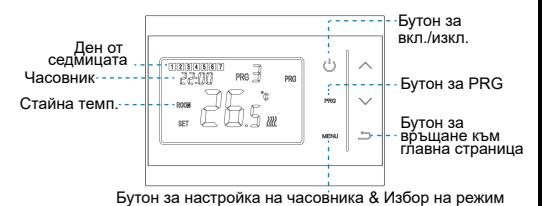

# Часовник & Предварително задален режим на темп.

Натиснете и задръжте бутона на менюто Menu в продължение на  $3$ сек.. настройте часовника и предварително зададена температура за всеки режим, като натискате  $\land$  и $\lor$ бутон, с всяко натискане на бутона на менюто **Menu** преминавате към настройката на следващия елемент.

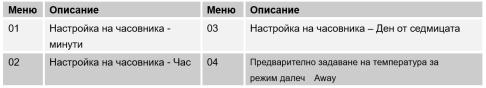

# **Избор на режим**

Натиснете бутона на менюто Menu, за да изберете режим PRG / режим MAN/режим Away.

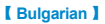

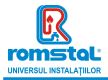

# Настройка на график

Натиснете и задръжте бутон PRG в продължение на 3 секунди. за ла влезете в настройката на програмата.

ъъ да второго в татър в палата на програмата.<br>Задайте графика (Ден от седмицата-Период-Начален час-Темп∶)  $\overline{1}$ като натискате бутон  $\wedge$ и $\vee$ , с всяко натискане на бутон PRG ше лант написката гутен.<br>Преминавате към настройката на спелвашия епемент

#### Настройки по подразбиране:

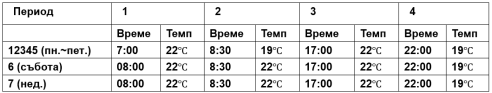

### Сдвояване на кодове

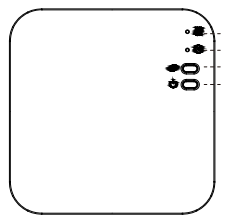

Индикатор за включено отопление LED1 Инликатор за захранване LED2 Бутон за сдвояване Бутон за вкл./изкл.

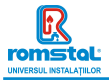

#### **І.** Сдвояване на код с подателя

#### Обикновено това "сдвояване" вече е активирано фабрично. Ако това не е така, можете да следвате стъпките по-долу.

- 1) Натиснете продължително бутона за сдвояване на кодове на приемника, докато светодиод LED 1 започне да мига бързо.
- 2) Изключете подателя и натиснете продължително бутона за меню Menu, докато колът се покаже на екрана, след това натиснете отново натиснете бутон.
- 3) Изчакайте известно време, светодиодът LED 1 спира да мига. Слвояването на кола е извършено.
- ,,ɋɞɜɨɹɜɚɧɟɧɚɤɨɞɫɉɪɢɥɨɠɟɧɢɟ
- 1) Сканирайте OR-кола и изтеглете ПРИЛОЖЕНИЕ "Smart Life" от Google Play или App Store

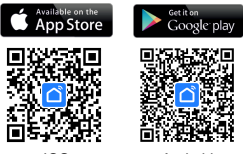

IOS Android

- 2) Инсталирайте приложението и регистрирайте акаунт
- ау добавете уреда, като натиснете бутон "+" в горния десен ъгъл
- 4) Намерете термостата в списъка и натиснете "Small Home Appliances-Thermostat(Wi-Fi)"
- 5) Натиснете продължително бутона за сдвояване Pairing button върху таннышты предавление сутноса аденталистика, али заравно с ветодиодът LED приставки, се до
- 6) Натиснете потвърждение на това, че индикаторът мига бързо в патненото потверядение на тева, те индикатер втикита ев<br>приложението "Confirm indicator rapidly blink" на телефона
- 7) Изчакайте малко, докато връзката приключи. Светодиодът LED 1 Малоиемника ще спре да мига. Успешна Wi-Fi връзка Ако на признанить до спродавшись и ситема и и поросновно на простоять светодиоды. on at a control of the at-

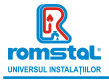

#### **III. Изчистване на всички сдвооявания**

Натиснете продължително както бутона за сдвояване на кодове, така и бутона за включване/изключване за 5 секунди, докато светодиодите LED1 и LED2 светнат.

И след това лампичката изгасва, което означава, че сдвояването на кодовете е премахнато.

#### **IV. Загуба на сигнал**

В случай, че RF и WIFI сигналът се загуби/прекъсне, светодиодът LED 2 ше мига бавно.

### Функция за откриване на отворен прозорец (OWD).

Koraтo в настройката на параметрите е активирана функцията за откриване на отворен прозорец Open Window detect, системата автоматично ще спира отоплението като открие внезапно спадане на температурата в помещението (по подразбиране 2°С в рамките на 15 минути). Това обикновено се случва, когато се отвори прозорец или врата, без да се изключва отоплителния уред. Vneлът ще се връща към прелищния режим на работа след 30 минути, след което **ОР** изчезва. С натискането на който и да е бутон, ще излезете от функцията OWD по време на периода на **USSIBOUA** CH QUARUNG **WALK** 

### Настройка на параметри

Изключете термостата натиснете продължително бутона за менюто **Menu** и бутон + за 6 секунди, за да влезете в настройката на параметрите. С всяко натискане на бутона за менюто **Menu** ше преминавате към настройка на следвашия елемент. Регулирайте стойността, като натиснете бутон "+" или "-".

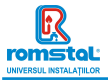

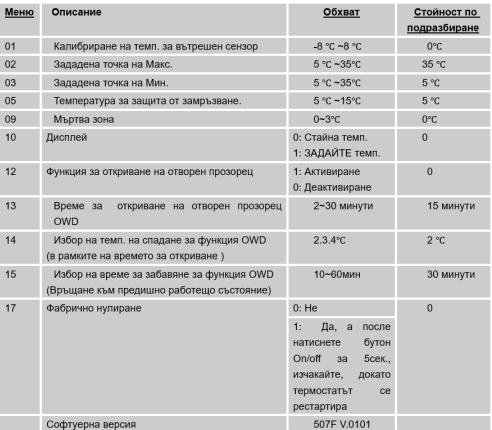

# **Електрическа схема**

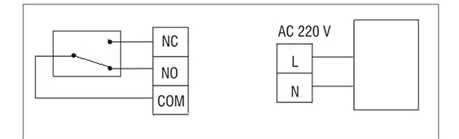

# 【 **Bulgarian** 】 **22**

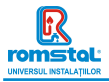

### **Инсталиране**

#### Стенен монтаж на термостата:

- 1. Внимателно разлелете предната половина на термостата от залната пластина, като поставите малка отвертка, с плоска глава B FIDOURDA OT JOURNATA CTDAHA HA TROMOCTATA
- 2. Отбележете позициите на 2 лупки в стената, използвайки залната пластина като шаблон за позициониране. Пробийте отбелязаните позиции и поставете дюбел във всеки отвор. Завийте здраво залната пластина на термостата за стената.
- 3 Свялете калака на батерията и поставете батериите (Ако е Wi-Fi версия, тогава захранването ше бъле USB и не се изисква батерия)
- 4. Шракнете предната част от термостата обратно върху задната пластина на термостата.

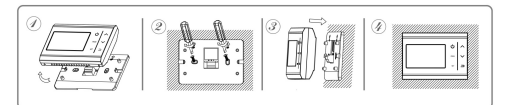

Монтаж на приемник:

- 1. С помошта на малка отвертка разхлабете леко винта, разположен в основата на RF-превключвателя. След това можете внимателно да разлелите предния панел от задната пластина.
- 2. Позиционирайте задната пластина на RF-превключвателя върху стената, като използвате предоставените винтове за закрепване.
- 3. Свържете кабелите към RF-превключвателя, както е показано на cxeмата на свързване
- 4. Монтирайте предния панел върху задната пластина, затегнете закрепващия винт върху основата.
- 5. Включете захранването, светодиодът LED за захранването ще CRETHE

### 【 **Bulgarian** 】 **23**

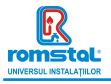

Revizia nr. 0 Noiembrie 2021

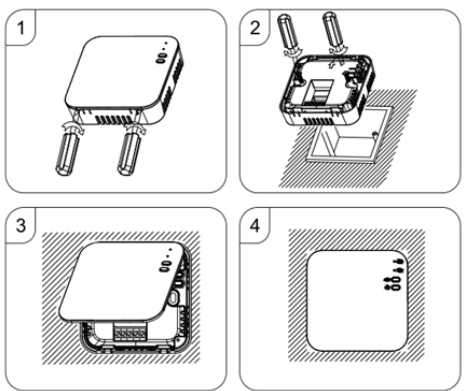

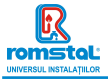

Ovai pametni termostat je razvijen da može da uključuje i isključuje električne i konvencionalne sisteme grejanja koristeći podešenu temperaturu i vreme na daljinu u bilo kom trenutku i bilo gde.

# **Funkcije**

- ƔWIFI kontrola
- Upravljanje glasom
- $\bullet$  Programiranje 4 perioda svakog dana
- · Zakliučavanie za decu
- ƔOtkrivanje otvorenog prozora
- ƔZaštita od smrzavanja
- · Veliki ekran se može jasno čitati sa pozadinskim osvetljenjem.
- ƔDisplej prikazuje podešenu temperaturu kao i izmerenu temperaturu, vreme.

# **Tehnički podaci**

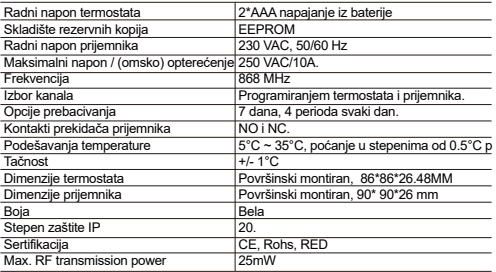

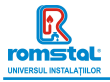

# **Displej**

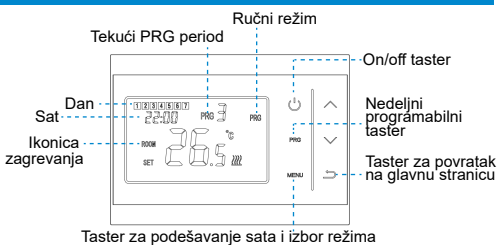

### **Podešavanie sata & Mode temp, unapred podešeno**

Pritisnite i držite Menu dugme 3 sekunde, podesite sat pritiskom na  $\land$  i $\lor$  dugme, svaki pritisak na dugme Menu prelazi na podešavanje sledeće stavke

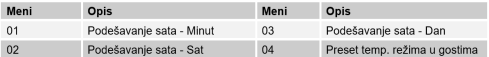

# **Izhor režima**

Pritisnite **Menu** duame da biste promenili režim iz PRG režima u režim odsustva mili ručni režim

#### **Napomene:**

1) Ako termostat radi u PRG režimu, podešenu temperature meniate pritiskom na  $\land$  i  $\lor$  dugme, i funkcioniše samo kao privremeno podešena temperatura, neće se zadržati u narednom periodu.

#### 【 **Serbian** 】

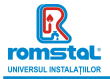

2.) Ako termostat radi u režimu odsutnosti [ U ili Ručnom režimu. podešenu temperature menjate pritiskom na  $\land$  i  $\lor$  dugme, nova podešena temperatura će biti sačuvana za sledeću upotrebu.

# **PRG** podešavanje

Pritisnite i držite **PRG** dugme 3 sekunde da biste ušli u podešavanje programa.

Podesite raspored (dan u nedelij-period-vreme početka-temp.) pritiskom na  $\land$  i  $\Diamond$  dugme, svaki pritisak na dugme **PRG** prelazi na sledeću postavku stavke.

#### Podrazumevano podešavanie:

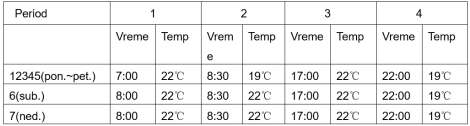

# **Uparivanje kodova i WIFI veza**

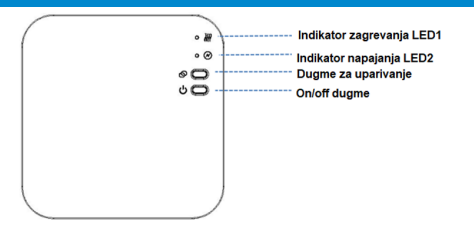

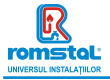

#### **I. Uparivanie koda sa pošiliaocem**

Običaino ie to "združevanje" že aktivirano v tovarni. Če to ni primeru, lahko sledite spodnjim korakom.

- 1) Dugo pritisnite dugme za uparivanje kodova na prijemniku dok  $LED$  1 ne počne brzo da treperi.
- 2) Iskliučite termostat i dugo pritisnite dugme Menu dok se kod ne pojavi na ekranu, a zatim pritisnite dugme.
- 3) Sačekaite neko vreme. LED 1 prestaje da treperi, uparivanje koda je uspešno.

#### **II. WIFI veza sa anlikacijom**

1) Skeniraite QR kod i preuzmite aplikaciju "Smart Life" iz Google Play-a ili prodavnice aplikacija

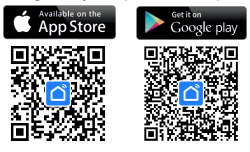

IOS Android

- 2) Instalirajte aplikaciju i registrujte nalog
- 3) Dodajte uređaj pritiskom na dugme + u gornjem desnom uglu
- 3) Pronadite ..Small Home Appliances-Thermostat(Wi-Fi)" na listi i pritisnite
- 5) Dugo pritisnite **dugme za uparivanie** na prijemniku dok LED 1 ne počne brzo da treperi.
- 6) Označite "Potvrdi da indikator brzo treperi" na telefonu.
- 7) Sačekajte trenutak dok se veza ne završi. LED 1 na prijemniku će prestati da treperi,

WIFI veza je uspešna.

#### **III. Obrišite sva uparivania**

Dugo pritisnite oba dugmeta za uparivanje kodova i dugme za uključivanje/isključivanje u trajanju od 5 sekundi, LED1 i LED2 će zatreperiti jednom u isto vreme, uparivanje kodova se eliminiše.

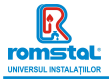

#### **IV.** Signal izqublien

U slučaju da se RF i WIFI signal izgubi/prekine. LED 1 će polako treperiti.

# **Kalibracija temperature**

Ova funkcija se koristi za kalibraciju prikaza sobne temperature termostata kada je prikazana stvarna sobna temperatura drugačija od termostatske (pogledajte meni 01 podešavanja parametara). Na primer, ako je stvarna sobna temperatura 21,5°C, ali termostat pokazuje 23°C, onda možete podesiti ovu vrednost na -1.5. tada će termostat radijatora pokazati 21,5°C.

# **Zaštita od smrzavania**

Ovo je temperatura koja se održava kada je termostat u režimu zaštite<br>od smrzavanja (pogledajte meni 05 podešavanja parametara). Ako je sobna temperatura ispod 5°C (podrazumevano), termostat radijatora će uključiti grejanje dok sobna temperatura ne dođe na 5°C. (podrazumevano).

# **Prebacivanie diferencijala**

Ova funkcija vam omogućava da povećate prebacivanie diferencijala termostata (pogledajte meni 09 podešavanja parametara). Podrazumevana vrednost je 0°C što znači da će sa podešenom temperaturom od 20°C termostat ukliučiti grejanje na 19.5°C i iskliučiti na 20,5°C. Sa diferencijalom od 0,5°C, grejanje će se uključiti na 19°C i isključiti na 21°C.

# **Zaključavanje za decu**

Kada je zaključavanje za decu UKLJUČENO (pogledajte meni 11 podešavania parametara), dugmad će se zaključati kada se  $\overline{\text{S}}$ pozadinsko osvetlienie iskliuči. Pritisnite  $\sim$ i  $\sim$  dugme u isto vreme 5 sekundi da ga otkliučate za privremeno podešavanje.

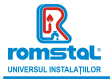

# **2Whr.** Otkrivanje otvorenog prozora

Kada je omogućen režim otvorenog prozora (pogledajte meni 12 podešavania parametara), sistem će automatski zaustaviti grejanje kada detektuje nagli pad sobne temperature (2°C za 15 minuta kao nodrazumevano). Ovo se obično javlja kada se prozor ili vrata otvore bez isključivanja uređaja za grejanje. Kada se otkrije otvoren prozor, na ekranu će se prikazati simbol "OP".

Uređaj će se vratiti u svoj prethodni status nakon 30 minuta (podrazumevano) ako se ništa ne primeni. Ili možete da nastavite sa radom uređaja tako što ćete ručno pritisnuti bilo koje dugme.

# Podešavanja parametara

**Iskliučite termostat** pritisnite i držite **Menu** dugme i ∧ dugme 6 sekundi da biste ušli u podešavanje parametara. Svakim pritiskom na dugme **Menu** prelazi se na podešavanie sledeće stavke. Podesite vrednost pritiskom na  $\land$  ili  $\lor$  dugme.

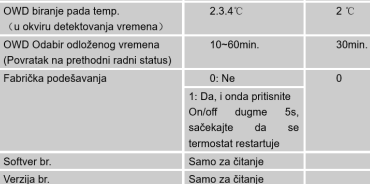

Rasnon

 $-8$  °C  $-8$  °C

5 TC ~35 TC

 $5^\circ$ C ~35°C

 $5.72 - 15.72$ 

0: Sobna temp.

1. PODEŠ temp

0: Otkliučano

1: Zakliučano

 $0 - 3$ <sup>rc</sup>

ON

OFF  $2 - 30$ min

 $0.0.40$ 

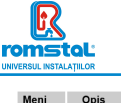

Temp, kalibracija za interni senzor

otkrivania

OWD detektovanje vremena

otvorenog

Maks, podešena tačka

Temp, zaštite od smrzavanja

Prebacivanie diferenciiala

Zakliučavanie za decu

Min. podešena tačka

Displei

**Eunkcija** 

prozora

Softver br. Verzija br.

 $01$ 

 $02$ 

 $n<sub>3</sub>$ 

 $05$ 

na

 $10<sup>1</sup>$ 

 $11$ 

 $12$ 

 $13$ 

 $\overline{44}$ 

 $15 \frac{1}{2}$ 

 $17$ 

Podrazumevana vrednost

 $0^{\circ}$ 

 $35C$ 

 $5<sub>7</sub>$ 

 $5<sub>n</sub>$ 

nm

 $\overline{a}$ 

 $\overline{a}$ 

OFF

 $15min$ 

 $\overline{\phantom{a}}$ 

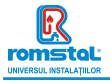

### **Инсталиране**

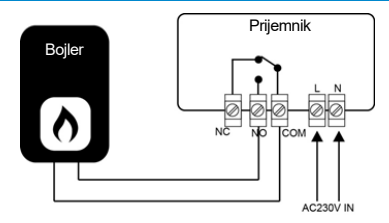

# **Instalacija**

Montirajte termostat u nivou očiju. Pročitajte uputstva u potpunosti kako biste dobili najbolje od našeg proizvoda.

Ne nostavliaite u blizini direktnog izvora toplote jer će to uticati na funkcionalnost. Nemoite snažno pritiskati LCD ekran jer to može prouzrokovati nepopravljivu štetu.

Instalirajte predajnik

Korak 1: Pažlijvo odvojite prednju polovinu od zadnje ploče. Korak 2: Pričvrstite zadnju ploču termostata na zid pomoću. priloženih šrafova

.<br>Korak 3: Zakačite prednji deo termostata na zadnju ploču.

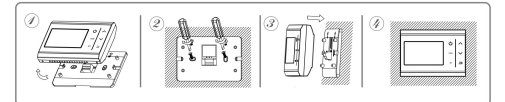

### 【 **Serbian** 】 **32**

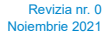

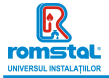

#### **Instalacija prijemnika:**

- 1. Koristeći mali šrafciger, malo olabavite zavrtani koji se nalazi na dnu RF-prekidača. Žatim možete pažlijvo odvojiti prednju ploču od zadnie ploče.
- 2. Postavite zadnju ploču RF-prekidača na zid, pričvrstite je na mesto pomoću priloženih šrafova
- 3. Priključite kablove na RF prekidač kao što je prikazano na shemi ožičenia.
- 4. Postavite predniu ploču na zadniu ploču, pritegnite pričvrsni zavrtani na bazi.
- 5. Uključite napajanje, LED za napajanje će zasvetleti.

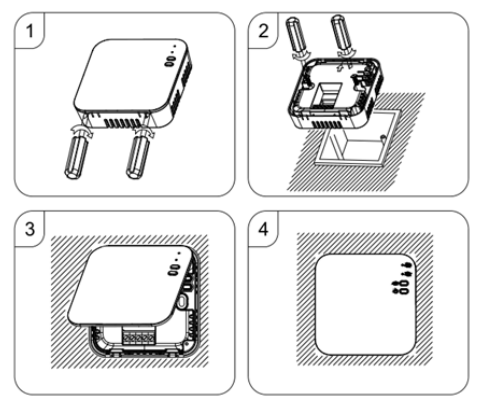

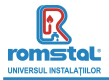

#### **DECLARATIE DE CONFORMITATE** UE nr 754

Noi, S.C. Romstal Imex S.R.L., avand sediul in Bucuresti, sos. Vitan-Barzesti nr.11A, sector 4, inregistrata la registrul comertului sub nr. J40/14205/1994, declaram prin prezenta ca produsul:

**Termostat de camera** model **Habitat WT11-WiFi, cod 39T 0558** este in conformitate cu cerintele Directivei 2014/53/UE si cu urmatoarele standarde:

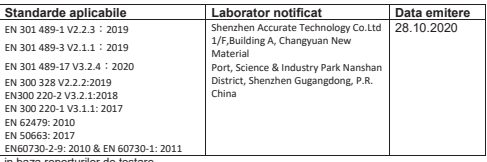

in baza report RTZ200925003-02 RTZ200925003-22A RTZ200925003-22B RTZ200925003 RTZ200925003-SF

Bucuresti, 19.12.2023

SC ROMSTAL IMEX S.R.L Dep. TEHNIC Director Tehnic Ing Mircea Sparlac

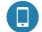

Tel: 0372.123.101 Fax: 021 334 51 60

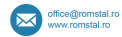

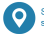

Sos. Vitan-Barzesti nr. 11A, sector 4 Bucuresti

Reg. Com. J40/14205/1994 . Cod unic de înregistrare: 5990324 . Capital Social: 10.873.200 lei Identificator Unic la Nivel European (EUID): ROONRC.J40/14205/1994 Conturi: RO53 INGB 0001 0001 4645 8915 ING Bank Bucuresti . RO88 BRDE 450S V009 7703 4500 BRD GSG SMCC

### Importator

**ROMSTAL IMEX SRL** Șos. Vitan Bârzești nr. 11A, Sector 4, București, România